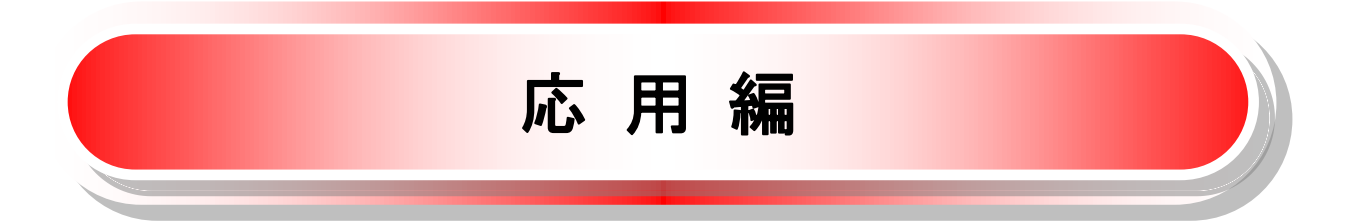

# 債権発生請求(債権者請求)

❖概要

- ✓ 債権者として電子記録債権の発生を請求します。ただし、記録請求日(同日を含め)以降、電子記 録予定年月日から5銀行営業日(通知日を含む)以内に相手方からの承諾回答が必要です。否認 された場合または、5銀行営業日(通知日を含む)以内に相手方からの回答がない場合は無効と なります。なお、債権者側、債務者側の双方が債権者請求を利用可能である必要があります。
- ✓ 担当者は必要な項目を入力し、仮登録を行います。承認者が仮登録を承認することで相手方に債 権発生の承諾を依頼します。
- ✓ 振出日(電子記録年月日)には当日または未来日付を入力することができます。 なお、未来日付を入力した場合は予約請求となります。

設定される発生日の詳細については &P171『用語集』

❖事前準備

✓ 取引先の情報を事前に準備してください。

- <mark>> ログイン後、トップ画面の<mark>債権発生請求</mark>タブをクリックしてください。</mark>
	- 1. 債権発生請求メニュー画面

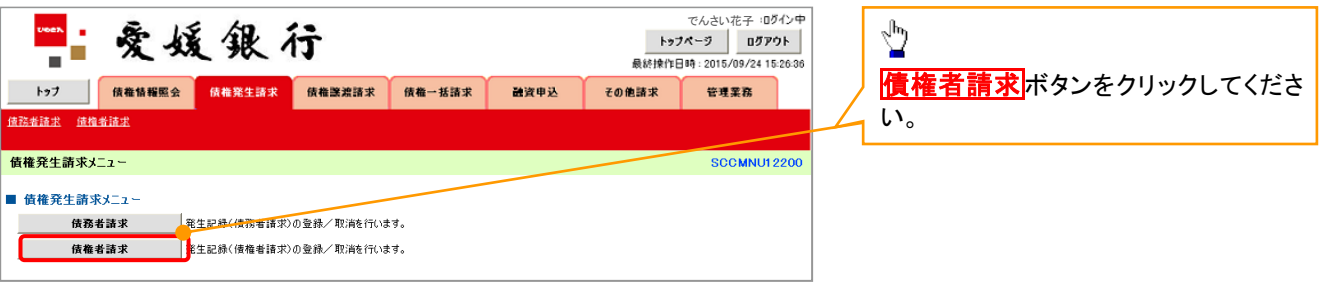

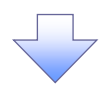

2. 発生記録(債権者請求)メニュー画面

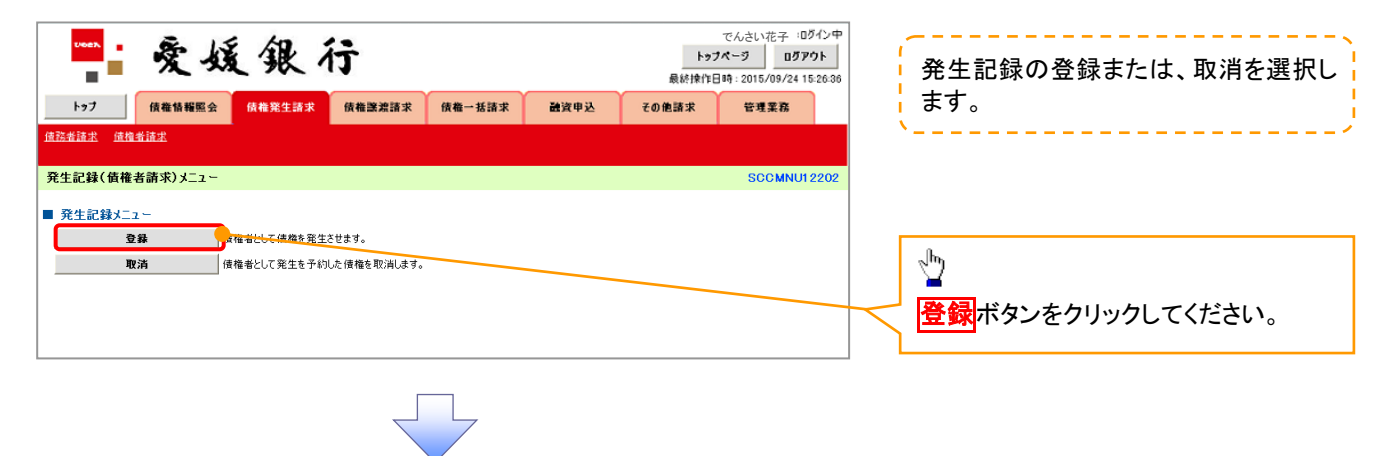

3. 発生記録(債権者)請求仮登録画面

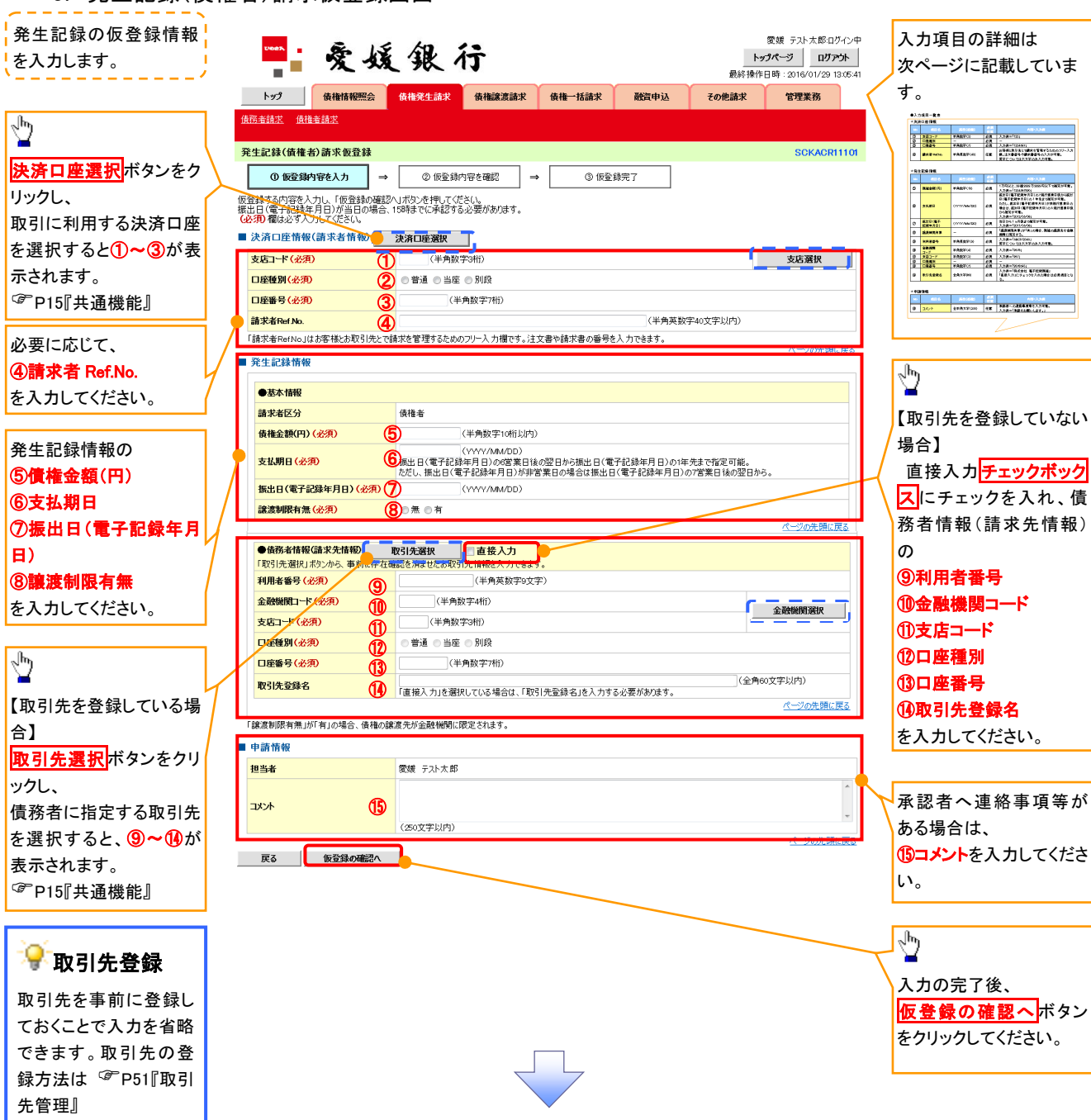

## ●入力項目一覧表

## 決済口座情報(請求者情報)

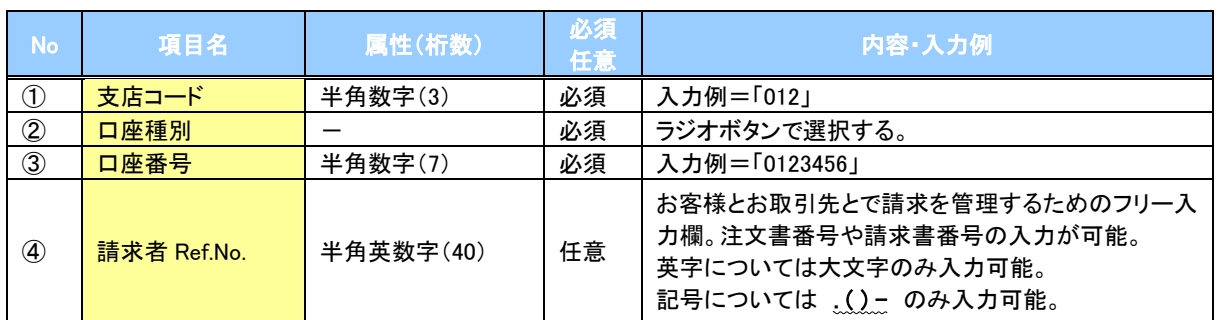

### ◆発生記録情報

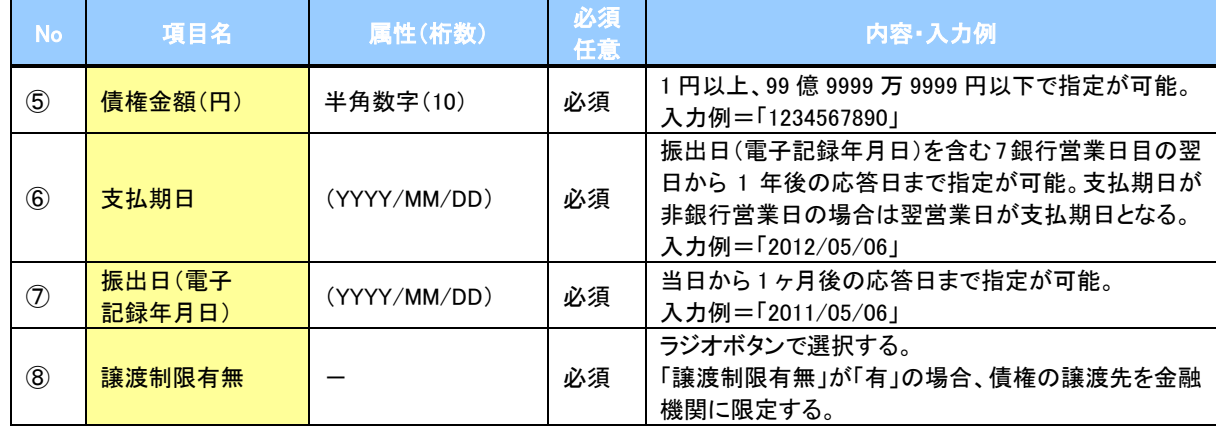

## → 債務者情報(請求先情報)

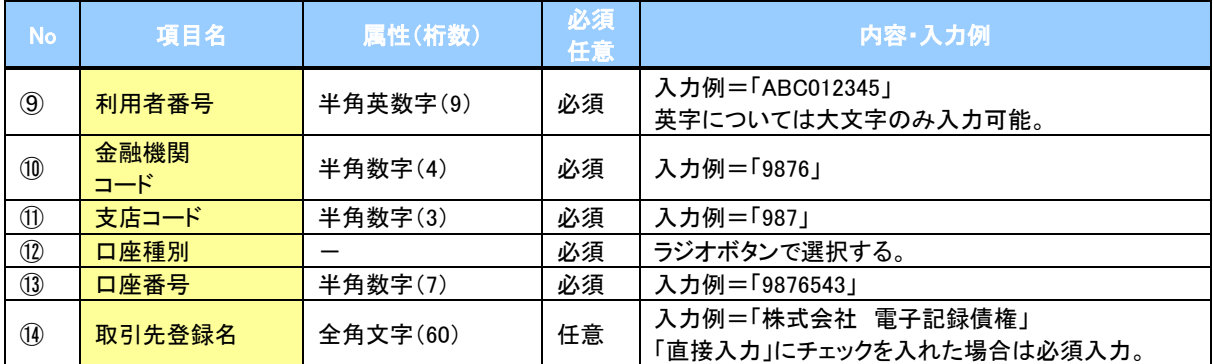

#### ◆申請情報

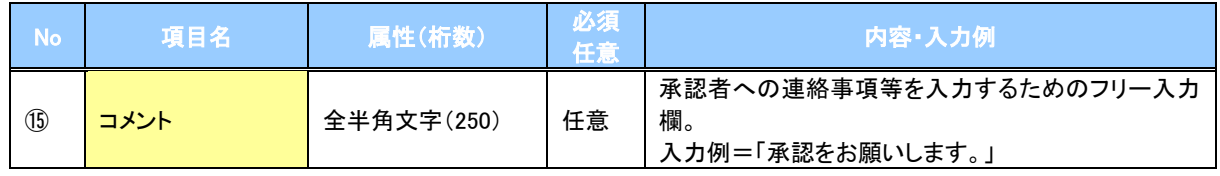

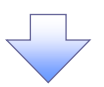

4. 発生記録(債権者)請求仮登録確認画面

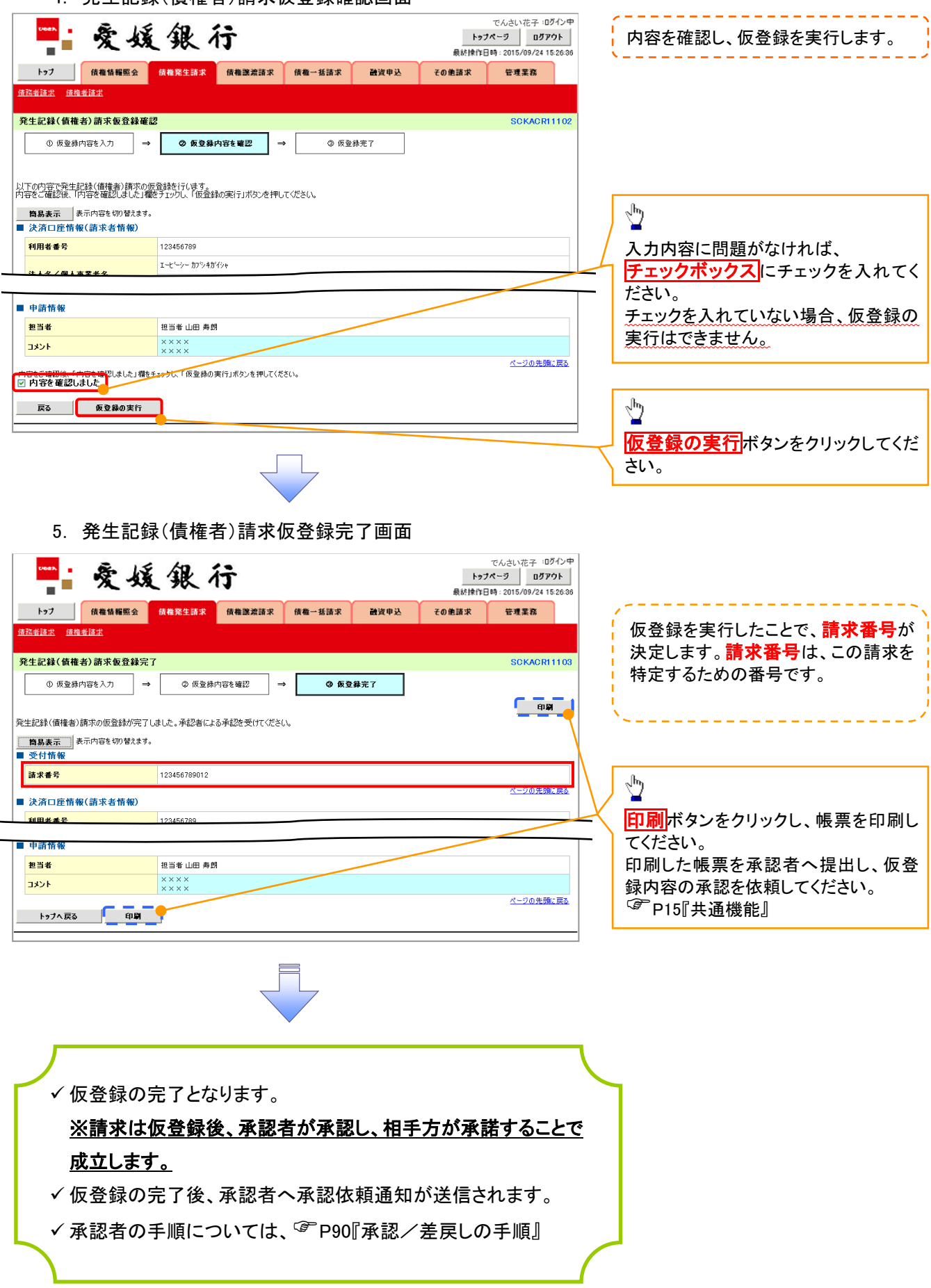